# Connect the keyboard and mouse

Tilslut tastatur og mus Slik kobler du til tastaturet og musa Conecte el teclado y el ratón Anslut tangentbordet och musen

Tilslut netværkskablet — valgfrit Slik kobler du til nettverkskabelen — tilleggsutstyr Conecte el cable de red (opcional) Anslut nätverkskabeln — valfritt

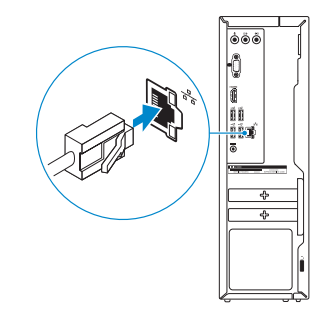

# Connect the power adapter and 4 press the power button

Tilslut strømadapteren og tryk på tænd/sluk-knappen Slik kobler du til strømadapteren og trykker på strømknappen Conecte el adaptador de energía y presione el botón de encendido Anslut strömadaptern och tryck på strömbrytaren

 $\boxed{\text{DGL}}$ 

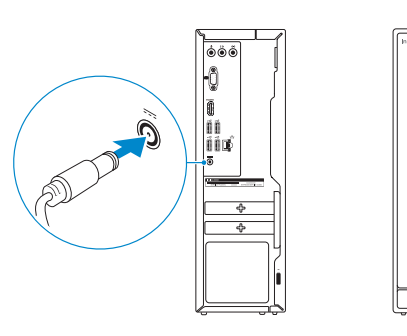

2015-05 Printed in China.

# Connect the display 3

Tilslut skærmen Slik kobler du til skjermen Conecte la pantalla Anslut bildskärmen

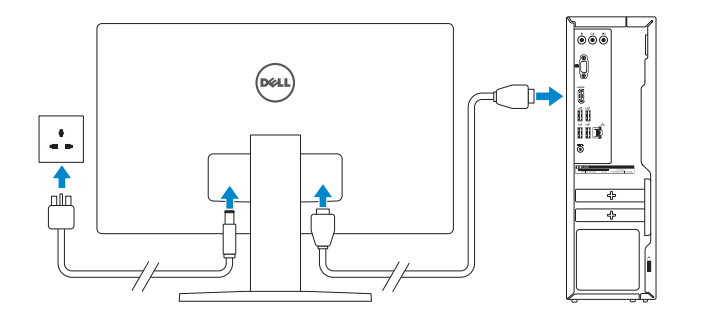

# 2 Connect the network cable  $-$  optional  $1$ <br>2

Hurtig startguide **Hurtigstart** Guía de inicio rápido

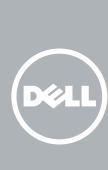

#### See the documentation that shipped with the keyboard and mouse.

Se dokumentationen der fulgte med tastaturet og musen. Se dokumentasjonen som fulgte med tastaturet og musa. Consulte la documentación que se envía con el teclado y el mouse. Läs i dokumentationen som medföljde tangentbordet och musen.

> BEMÆRK: Hvis du tilslutter til et sikret trådløst netværk, indtast adgangskoden til det trådløse netværk når du bliver bedt om det.

# Quick Start Guide

# Inspiron 3252

# 5 Finish operating system setup

Afslut konfiguration af operativsystem Fullfør oppsettet av operativsystemet Finalice la configuración del sistema operativo Slutför installationen av operativsystemet

#### Ubuntu

#### Follow the instructions on the screen to finish setup.

Følg instruktionerne på skærmen for at afslutte opsætning. Følg instruksene i skjermen for å gjøre ferdig oppsettet. Siga las instrucciones en pantalla para finalizar la configuración. Slutför inställningen genom att följa anvisningarna på skärmen.

#### Windows

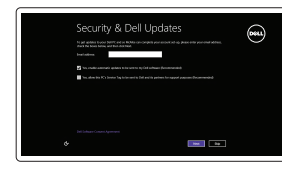

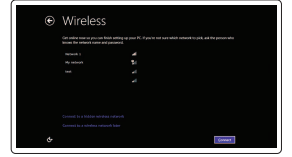

#### Enable security and updates

Aktivér sikkerhed og opdateringer Aktiver sikkerhet og oppdateringer Activar seguridad y actualizaciones Aktivera säkerhet och uppdateringar

#### Connect to your network

Opret forbindelse til netværket Koble deg til nettverket ditt Conectar a la red Anslut till ditt nätverk

#### **NOTE:** If you are connecting to a secured wireless network, enter the password for the wireless network access when prompted.

- MERK! Angi passordet for å få tilgang til det trådløse nettverket når du blir bedt om det for å få kobles til det sikrede trådløse nettverket.
- **ANOTA:** Si se conecta a una red inalámbrica segura, introduzca la contraseña de acceso a la red inalámbrica cuando se le solicite.
- ANMÄRKNING! Om du ansluter till ett säkert trådlöst nätverk, ange lösenordet för trådlös nätverksåtkomst när du ombeds göra det.

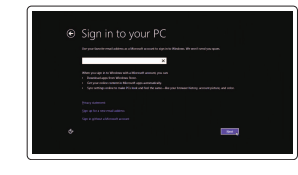

#### Sign in to your Microsoft account or create a local account

Log på din Microsoft-konto eller opret en lokal konto

Logg inn på Microsoft-kontoen din eller opprett en lokal konto

Inicie sesión en su cuenta de Microsoft o cree una cuenta local Logga in till ditt Microsoft-konto eller skapa ett lokalt konto

Product support and manuals Produktsupport og manualer Produktstøtte og håndbøker Soporte del producto y manuales Produktsupport och handböcker

dell.com/support dell.com/support/manuals dell.com/support/windows dell.com/support/linux

Contact Dell

Kontakt Dell | Kontakt Dell

Póngase en contacto con Dell | Kontakta Dell

#### dell.com/contactdell

Regulatory and safety Lovgivningsmæssigt og sikkerhed Lovpålagte forhold og sikkerhet Normativa y seguridad

#### Reglering och säkerhet Regulatory model

dell.com/regulatory\_compliance

Regulatorisk model | Regulerende modell Modelo normativo | Regleringsmodell

D14S

Regulatory type

Regulatorisk type | Regulerende type Tipo normativo | Regleringstyp

D14S001

#### Computer model

Computermodel | Datamaskinmodell Modelo de equipo | Datormodell

Inspiron 3252

#### © 2015 Dell Inc. © 2015 Microsoft Corporation. © 2015 Canonical Ltd.

**Contract Contract** 

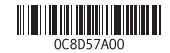

## Features

Funktioner | Funksjoner | Funciones | Funktioner

# Locate your Dell apps in Windows

Find dine Dell-apps i Windows | Finn dine Dell-apper i Windows Localice sus aplicaciones Dell en Windows | Hitta dina Dell-appar i Windows

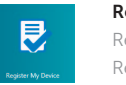

#### SupportAssist Check and update your computer

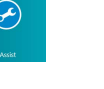

Tjek og opdater din computer Kontroller og oppdater datamaskinen

Busque actualizaciones para su equipo Kontrollera och uppdatera din dator

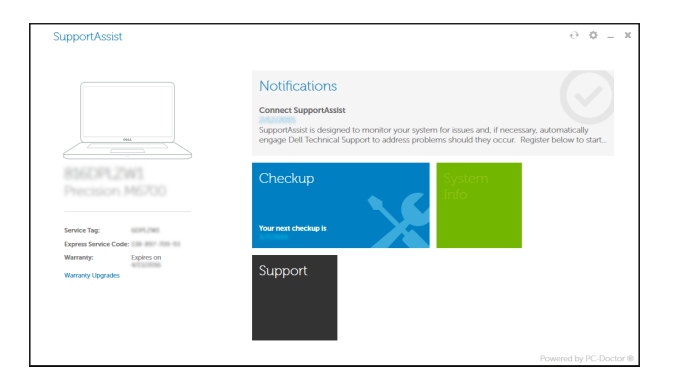

#### Register your computer

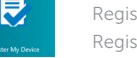

Registrer computeren | Registrer datamaskinen din Registrar el equipo | Registrera din dator

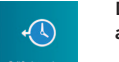

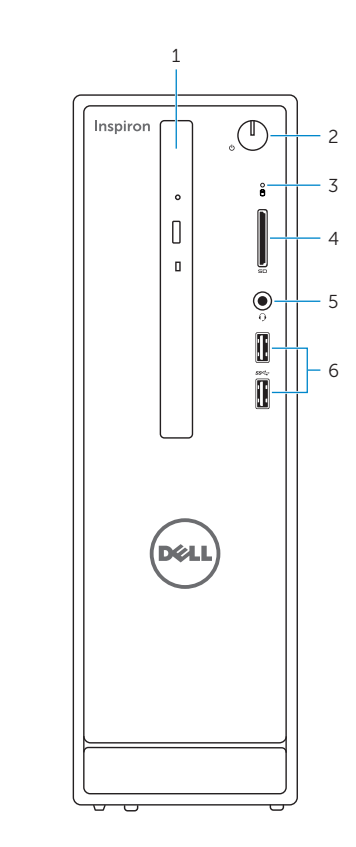

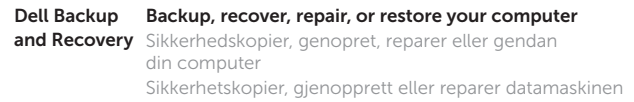

Realice copias de seguridad, recupere, repare y restaure su equipo

Säkerhetskopiera, återhämta, reparera eller återställ din dator

### Learn how to use Windows

Lær hvordan du bruger Windows | Lær hvordan du bruker Windows Cómo usar Windows | Lär dig att använda Windows

# $\overline{\Theta}$

#### Help and Tips

Hjælp og tips | Hjelp og støtte Ayuda y sugerencias | Hjälp och tips

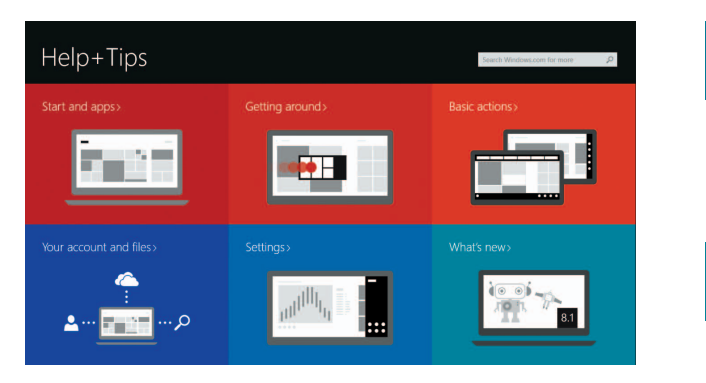

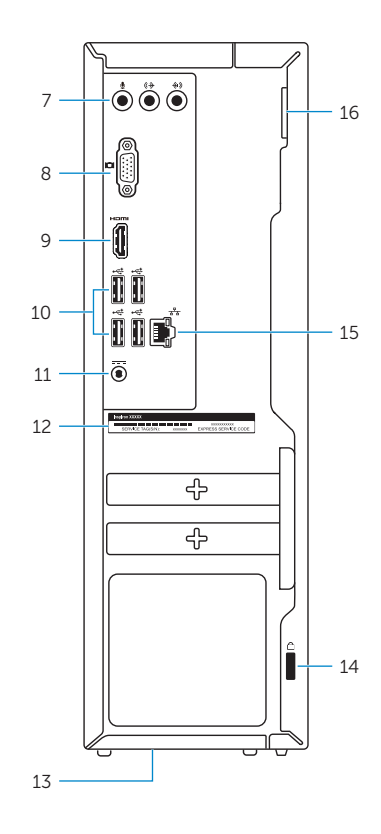

- 1. Optical drive
- 2. Power button
- 3. Hard-drive activity light
- 4. Media-card reader
- 5. Headset port
- 6. USB 3.0 ports (2)
- 7. Audio ports (3)
- 8. VGA port
- 1. Optisk drev
- 2. Strømknap
- 3. Indikator for harddiskaktivitet
- 4. Mediekortlæser
- 5. Hovedtelefonport
- 6. USB 3.0-porte (2)
- 7. Lydporte (3)
- 8. VGA-port
- 1. Optisk disk 2. Strømknapp
- 3. Aktivitetslampe for harddisk
- 4. Mediekortleser
- 5. Hodetelefonport
- 6. USB 3.0-porter (2)
- 7. Lydporter (3)
- 8. VGA-port
- 9. HDMI port
- 10. USB 2.0 ports (4) 11. Power-adapter port
- 12. Service Tag label
- 13. Regulatory label
- 14. Security-cable slot
- 15. Network port
- 16. Padlock rings
- 9. HDMI-port 10. USB 2.0-porte (4)
- 11. Port til strømsadapter 12. Servicekodeetiket
- 13. Myndighedsmærkat
- 14. Sikkerhedskablets åbning
- 15. Netværksport
- 16. Hængelåsringe
- 9. HDMI-port
- 10. USB 2.0-porter (4)
- 11. Kontakt for strømforsyning
- 12. Servicemerke
- 13. Forskriftsetikett
- 14. Spor for sikkerhetskabel
- 15. Nettverksport
- 16. Hengelås-ringer
- 1. Unidad óptica
- 2. Botón de encendido
- 3. Indicador luminoso de actividad de la unidad del disco duro
- 4. Lector de tarjetas multimedia
- 5. Puerto para auriculares con micro
- 6. Puertos USB 3.0 (2)
- 7. Puertos de audio (3)
- 8. Puerto VGA
- 1. Optisk enhet 2. Strömbrytare 3. Lampa för hårddiskaktivitet
- 4. Mediakortläsare
- 5. Hörlursport
- 6. USB 3.0-portar (2)
- 7. Ljudportar (3)
- 8. VGA-port
- 9. Puerto HDMI
- 10. Puertos USB 2.0 (4)
- 11. Puerto de adaptador de alimentación
- 12. Etiqueta de servicio
- 13. Etiqueta regulatoria
- 14. Ranura del cable de seguridad
- 15. Puerto de red
- 16. Anillos del candado
- 9. HDMI-port
- 10. USB 2.0-portar (4)
- 11. Nätadapterport
- 12. Etikett med servicenummer
- 13. Regleringsetikett
- 14. Plats för kabellås
- 15. Nätverksport
- 16. Ringar för hänglås